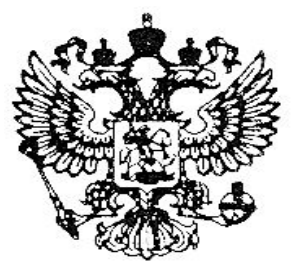

# **САРОВСКИЙ ГОСУДАРСТВЕННЫЙ ФИЗИКО-ТЕХНИЧЕСКИЙ ИНСТИТУТ**

**Факультет информационных технологий и электроники**

**Кафедра вычислительной и информационной техники**

# **В.А. Павлов**

**Устройство печатающее знакосинтезирующее СМ 6337**

**Описание лабораторной работы по курсу "Периферийные устройства ЭВМ"**

> **Саров 2002**

# **САРОВСКИЙ ГОСУДАРСТВЕННЫЙ ФИЗИКО-ТЕХНИЧЕСКИЙ ИНСТИТУТ**

**Факультет информационных технологий и электроники**

**Кафедра вычислительной и информационной техники**

**В.А. Павлов**

**Устройство печатающее знакосинтезирующее СМ 6337**

**Описание лабораторной работы по курсу "Периферийные устройства ЭВМ"**

Утверждено:

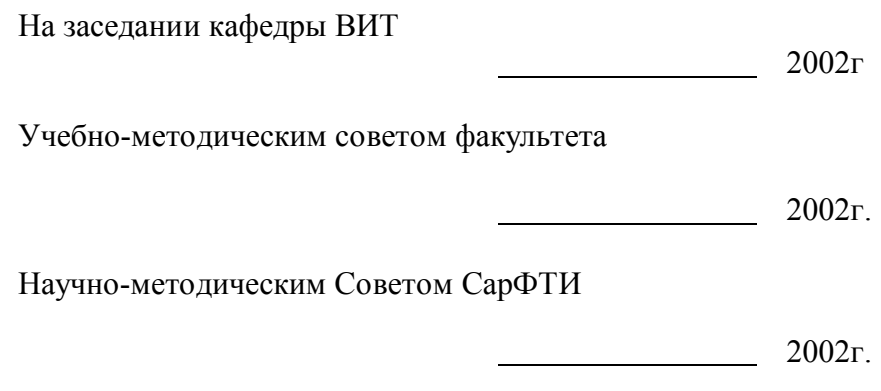

**Саров 2002**

**ББК 32.973**  $\Pi$ 12

#### **Павлов Виктор .Александрович**

Устройство печатающее знакосинтезирующее СМ 6337. Описание лабораторной работы по курсу "Периферийные устройства ЭВМ". СарФТИ, Саров, 2002. 30с.: ил.

Приводится описание лабораторной работы, предназначенной для изучения правил эксплуатации и программного управления последовательным знакосинтезирующим печатающим устройством СМ 6337.

**©Павлов, 2002**

# **ОГЛАВЛЕНИЕ**

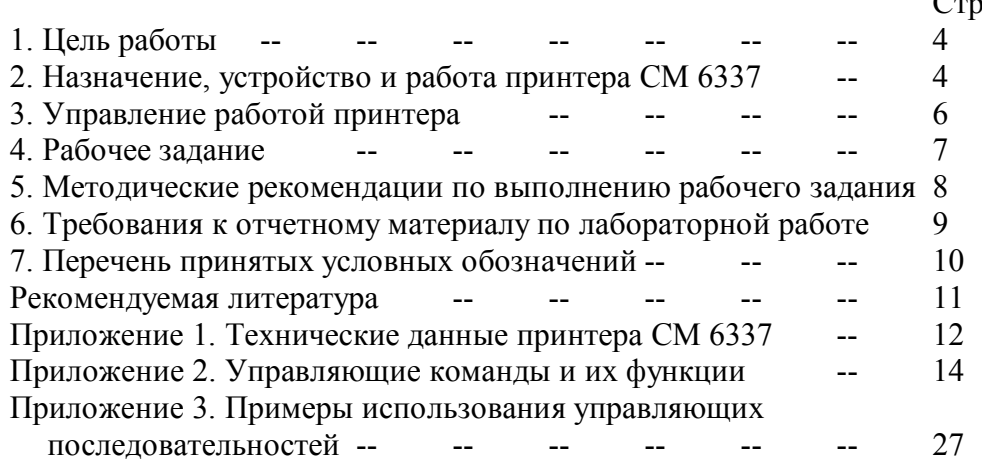

Стр.

#### **1. ЦЕЛЬ РАБОТЫ.**

Целью настоящей лабораторной работы является изучение назначения основных функциональных блоков принтера СМ-6337, системы команд управления принтером в различных режимах при его автономной работе и при работе совместно с ПЭВМ, приобретение практических навыков использования принтера в составе вычислительной системы.

## **2. НАЗНАЧЕНИЕ, УСТРОЙСТВО И РАБОТА ПРИНТЕРА СМ-6337.**

В принтере СМ-6337 реализован метод знакосинтезирования. Принтер предназначен для вывода на бумагу символьной и графической информации персональных ЭВМ.

Технические данные принтера приведены в Приложении 1.

В состав устройства входят следующие основные блоки:

- · Блок центрального управления БЦУ-1.
- · Блок пульта управления ПУ-1.
- · Механизм печати знакосинтезирующий.
- · Блок управления механизмом печати БУМП-1.
- · Блок питания.

**Блок центрального управления БЦУ-1** управляет работой всех узлов принтера (кроме блока питания) и обменом информацией с ПЭВМ. Состоит из следующих основных элементов: центрального процессорного элемента (микропроцессор КР580ВМ80А), генератора фаз (микросхема КР580ГФ24), формирователя шины адреса (элементы К155ЛП10, К155ЛП11), системного контроллера и формирователя шины данных (микросхема КР580ВК28), постоянного запоминающего устройства объемом 24 Кбайт (микросхема К573РФ6А), оперативного запоминающего устройства объемом 6 Кбайт (микросхемы К573РУ10), узла приоритетного прерывания, дешифраторов адреса ОЗУ, ПЗУ и устройства ввода - вывода (микросхемы КР580ВН59, КР531ИД17, КР531ИД14), буферного регистра данных для управления печатающей головкой (микросхема КР580ИР82), двух программируемых таймеров (микросхемы КР580ВИ53), логических схем формирования сигналов управления шаговыми двигателями и печатающей головкой, узла стыка С2 (микросхема КР580ВВ51), узла интерфейса ИРПР-М, схем управления, формирующих сигналы для считывания информации с переключателей и клавиш, расположенных в блоке пульта управления. (Узел стыка С2 в некоторых вариантах устройств отсутствует).

**Блок пульта управления ПУ-1** предназначен для выработки сигнала управления режимами работы принтера и задания определенных параметров печати и параметров обмена с ПЭВМ. Пульт управления выполнен на печатной плате и включает в себя следующие элементы: индикаторы АВР (АВАРИЯ), КР (КОМПЛЕКСНЫЙ РЕЖИМ) и ПИТ (ПИТАНИЕ), клавиши ПС (ПЕРЕВОД СТРОКИ), ПФ (ПЕРЕВОД ФОРМАТА), ТЕСТ, КР (КОМПЛЕКСНЫЙ РЕЖИМ), переключатель S5 для задания параметров печати, переключатель S6 для задания параметров связи с ПЭВМ через последовательный интерфейс С2 (RS-232C), звонок. Управление всеми этими элементами происходит по сигналам от блока центрального управления.

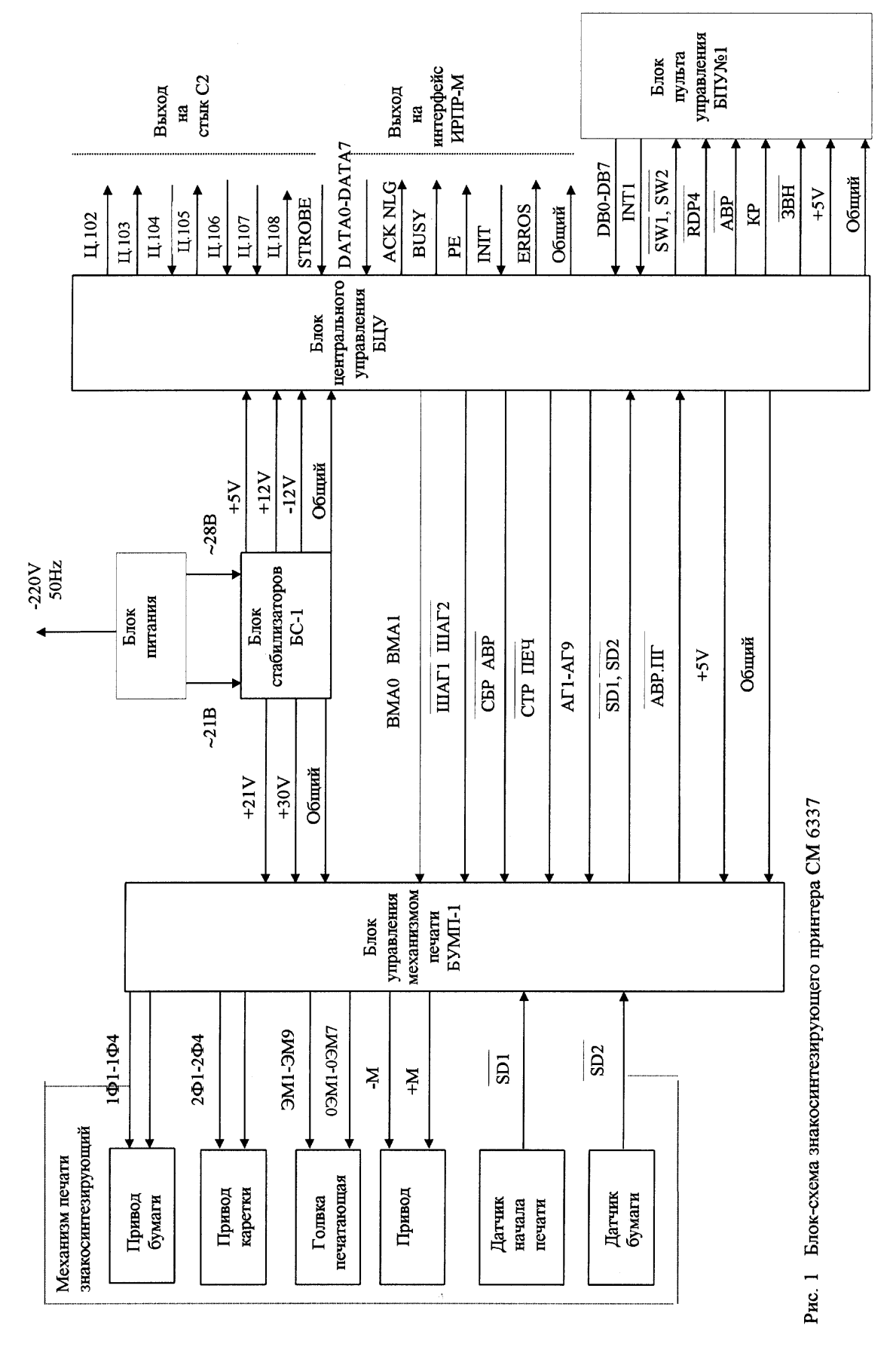

**Механизм печати знакосинтезирующий** состоит из следующих основных узлов: головки печатающей, вала бумагоопорного, привода каретки, привода

5

бумаги, датчика начальной позиции печати, датчика бумаги, привода, управляющего движением красящей ленты, кассета (картридж) с красящей лентой.

**Блок управления механизмом печати**, предназначенный для выработки сигналов управления основными узлами механизма печати, состоит из следующих схем управления:

-схемы управления электромагнитами печатающей головки;

-схемы управления шаговым двигателем привода каретки;

-схемы управления шаговым двигателем привода бумаги;

-схема управления движением ленты.

Каждая из этих схем работает независимо. Схемы состоят из усилителей данных печати, ключей управления током, одновибраторов, счетчиков.

Питание исполнительных двигателей и печатающей головки осуществляется от нестабилизированного источника напряжением 21 В и 30 В.Подключение знакосинтезирующего принтера СМ-6337 к ПЭВМ осуществляется либо по интерфейсу ИРПР-М (параллельный интерфейс, аналогичный интерфейсу Centronics), либо по интерфейсу «стык С2» (последовательный интерфейс, аналогичный интерфейсу RS-232C).

Структурная схема принтера СМ-6337 представлена на рис.1.

При включении питания в устройстве выполняется подпрограмма начальной установки:

- n устанавливаются в исходное состояние все функциональные узлы блоков;
- $\blacksquare$  в область рабочих параметров ОЗУ переносятся из ПЗУ и переключателей S5 и S6 «стандартные» параметры устройства; задаются режимы работы отдельных узлов согласно занесенным в ОЗУ параметрам;
- n производится начальное позиционирование печатающей головки относительно ее положения у датчика левой границы (датчика начальной позиции печати).

Далее выполняется подпрограмма, которая анализирует состояние схем управления шаговыми двигателями и печатающей головки. При наличии в буфере информации, происходит вывод ее на печать.

Принтер работает в двух режимах: в автономном режиме и в режиме связи с ПЭВМ.

В автономном режиме принтер воспринимает команды, посылаемые с пульта управления: перевод строки, перевод формата, включение теста и переход в комплексный режим (в режим связи с ПЭВМ).

В режиме связи с ПЭВМ принтер получает от ПЭВМ алфавитно-цифровые символы, а также символы, называемые управляющими, которые осуществляют в принтере возврат каретки, перевод строки, перевод формата, возврат на шаг и т. л

#### **3. УПРАВЛЕНИЕ РАБОТОЙ ПРИНТЕРА.**

При работе в режиме связи с ПЭВМ (комплексный режим) для реализации всех функций принтера имеющегося набора управляющих символов недостаточно. Поэтому дополнительно используются управляющие последовательности символов. Каждая последовательность начинается символом АР2. Управляющие символы и управляющие последовательности образуют набор управляющих команд принтера. В принтере СМ 6337 используется набор команд, совместимый с командами принтера Generic IBM Graphics 9pin Wide, поэтому при использовании СМ 6337 для печати из среды Windows 95 необходимо применять драйвер этого принтера, который имеется в стандартном наборе драйверов принтеров Windows 95. Перечень команд и командных последовательностей, а также их описания приведены в Приложении 2.

Начальные параметры печати принтера устанавливаются с помощью переключателя S5, расположенного на печатной плате пульта управления. Эти установки считываются с переключателя S5 при включении питания принтера. .<br>Назначение контактов переключателя S5 приведено в таблице 1.

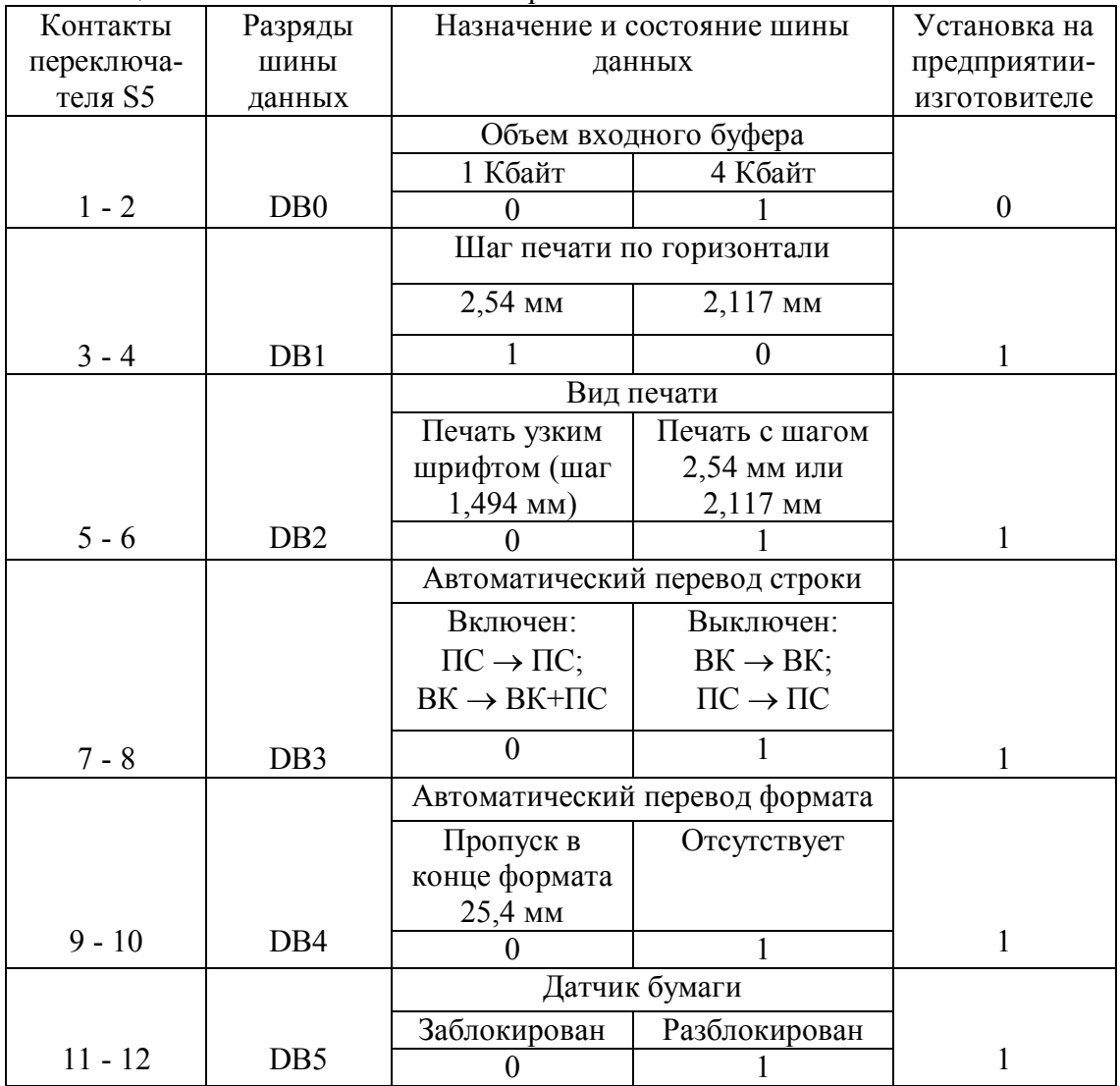

Таблица 1 Назначение контактов переключателя S5.

Примечание. Состояние 0 соответствует положению переключателя "на себя".

#### 4. РАБОЧЕЕ ЗАДАНИЕ.

4.1 Изучить систему управляющих символов  $\overline{M}$ управляющих последовательностей, используемых в знакосинтезирующем принтере СМ 6337.

4.2 Провести проверку работоспособности принтера в автономном режиме.

4.3 Провести проверку работоспособности принтера в режиме связи с ПЭВМ.

4.4 Получить распечатки различных вариантов символов и знаков с использованием соответствующих управляющих команд и управляющих последовательностей.

4.5 Провести анализ полученных результатов и сформулировать выводы по проделанной работе.

4.6 Оформить отчет по лабораторной работе.

## **5. МЕТОДИЧЕСКИЕ РЕКОМЕНДАЦИИ ПО ВЫПОЛНЕНИЮ РАБОЧЕГО ЗАДАНИЯ.**

5.1 Для проверки работоспособности принтера его необходимо подключить к сети с переменным напряжением 220 В, частотой 50 Гц. При переводе тумблера включения питания в рабочее состояние (состояние "1") должен загореться индикатор "ПИТ". Печатающая головка должна установиться в крайнее левое положение и должен загореться индикатор "КР".

5.2 Проверку работоспособности принтера в автономном режиме рекомендуется проводить в следующей последовательности:

5.2.1 Нажать клавишу КР. Должен погаснуть индикатор "КР".

5.2.2 Нажать клавишу ПС. Бумага должна переместиться на одну строку.

5.2.3 Нажать клавишу ПФ. Бумага должна переместиться на одну страницу.

5.2.4 Нажать клавишу ТЕСТ. Должна быть получена распечатка текста с обычным качеством печати. Для останова выполнения теста повторно нажать клавишу ТЕСТ. При этом печатающая головка может остановиться в любой позиции строки, с которой начнется печать при повторном запуске теста.

5.2.5 Перевести тумблер питания в положение " 0" .

5.2.6 Удерживая клавишу ПС в нажатом состоянии, перевести тумблер питания в положение "1". Должны гореть индикаторы "ПИТ" и "КР".

5.2.7 Нажать клавишу КР. Индикатор "КР" должен погаснуть.

5.2.8 Нажать клавишу ТЕСТ. Должна быть получена распечатка с повышенным качеством печати. Для останова выполнения теста необходимо повторно нажать клавишу ТЕСТ.

5.3 Для проверки работы принтера в режиме связи с ПЭВМ по тесту необходимо предварительно установить необходимые параметры на переключателях S5 и S6. Проверку рекомендуется провести следующим образом:

· Нажать клавишу КР. При этом должен гореть световой индикатор "КР";

· Запустить соответствующую тестовую программу на ПЭВМ; на печать должна выводиться алфавитно-цифровая и графическая информация в соответствии с тестом, загруженным в ПЭВМ.

5.4 При выполнении работ по п.п. 5.2 и 5.3 следует принять во внимание следующие особенности изучаемого принтера:

5.4.1 При включении питания принтер находиться в режиме связи с ПЭВМ.

5.4.2 Переход из автономного режима в режим связи с ПЭВМ и наоборот происходит нажатием клавиши КР.

5.4.3 Клавиша КР "не срабатывает" во время печати, исполняемой по команде с клавиши ТЕСТ.

5.4.4 Принтер автоматически переводится в автономный режим, если кончается бумага или возникает неисправность в электромеханической части устройства. При неисправности печатающей головки и отсутствии бумаги горит индикатор АВР.

5.4.5 Проверка работоспособности принтера при подключении его к ПЭВМ производится путем вывода на печать файла, загруженного в ПЭВМ.

5.4.6 В случае невыполнения принтером команд оператора, задаваемых клавишами ПФ, ПС, ТЕСТ, КР допускается повторное нажатие клавиш или дополнительное выключение и включение принтера.

5.5 Для задания управляющей последовательности нужно выполнить действия в следующей последовательности:

5.5.1 Создайте файл с расширением .TXT в Norton Commander.

5.5.2 Войдите в редактор Norton Editor (команда NE).

5.5.3 Откройте свой файл.

5.5.4 Нажмите клавишу Р при нажатой клавише АLT (ALT-P) и отпустите их; теперь вы в режиме задания ESC-последовательности.

5.5.5 Справа на цифровой панели клавиатуры наберите код 27 (десятичный эквивалент шестнадцатиричного кода 1В символа АР2), удерживая клавишу ALT в нажатом состоянии (при этом должен гореть индикатор Num Lock). Отпустите ALT.

5.5.6 Введите код команлы  $\mathbf{B}$ соответствии  $\mathbf{c}$ Приложением 2 (шестнадцатиричное значение кода команды нужно перевести в десятичное). Ввод цифрового значения кода команды должно происходить при нажатом ALT, если значение кода - буква, то ALT нажимать не надо.

5.5.7 Введите нужную вам алфавитно-цифровую и графическую информацию.

5.5.8 Нажмите F7-Р для вывода содержимого файла на печать.

Примеры использования управляющих последовательностей приведены в Приложении 3.

Примечание: после некоторых команд необходимо использовать команду "Программная установка устройства в исходное состояние" АР2 @" (1В 40).

#### 6. ТРЕБОВАНИЯ К ОТЧЕТНОМУ МАТЕРИАЛУ ПО ЛАБОРАТОРНОЙ РАБОТЕ.

По результатам выполненной работы каждый студент оформляет индивидуальный отчет. Отчет должен иметь титульный лист установленного образца. Отчет должен содержать:

6.1 Постановку задачи выполняемой работы.

6.2 Описание основных режимов печати и состав управляющих команд для реализации этих режимов.

6.3 Распечатку результатов печати символов в различных режимах (по заданию преподавателя).

6.4 Распечатку результатов проверки работоспособности принтера в автономном режиме и в режим связи с ПЭВМ.

6.5 Выводы о проделанной работе.

#### 7. ПЕРЕЧЕНЬ ПРИНЯТЫХ УСЛОВНЫХ ОБОЗНАЧЕНИЙ

0ЭМ1-0ЭМ7 - нулевые линии для сигналов электромагнитов головки:

 $1\Phi$ 1-1 $\Phi$ 4 - сигналы фаз шагового двигателя привода бумаги;

2Ф1-2Ф4 - сигналы фаз шагового двигателя привода головки;

- **ACKNLG** сигнал, подтверждающий, что устройством принят очередной байт данных от ПЭВМ;
- **BUSY** сигнал готовности устройства к приему данных от ПЭВМ;
- **DATA0 DATA7** сигналы шины данных, принимаемые устройством от ПЭВМ;
- **DB0 DB7** сигналы шины данных, соединяющей пульт управления и БЦУ;
- **ERRORS** сигнал ошибки, возникающий при отсутствии бумаги в устройстве, при наличии аварии в блоке управления механизмом печати, при работе устройства в аварийном режиме;
- **INIT** сигнал установки устройства в исходное состояние;
- **INT1** сигнал запроса прерывания на обслуживание клавиш пульта управления;
- **PE** сигнал отсутствия бумаги в устройстве;

 $\frac{1}{2}$ 

 $\frac{1}{2}$ 

 $\overline{\phantom{a}}$ 

 $\overline{\phantom{a}}$ 

 $\frac{1}{2}$ 

 $\frac{1}{2}$  ,  $\frac{1}{2}$  ,  $\frac{1}{2}$ 

 $\overline{\phantom{a}}$ 

 $\overline{\phantom{a}}$ 

 $\mathcal{L}_\text{max}$ 

 $\frac{1}{2}$ 

 $\frac{1}{2}$ 

- **RDP4** сигнал строба при приеме информации с пульта;
- **SD1** сигнал с датчика начальной позиции печати;
- **SD2** сигнал с датчика наличия бумаги;
- **STROBE** сигнал строба, используемый устройством для ввода данных от ПЭВМ;
- **SW1 SW2** сигналы строба при приеме информации с переключателей пульта управления;
- **АВР** сигнал управления индикатором АВР;
- **АВР. ПГ** сигнал аварии из-за неисправностей головки;
- **АГ1 АГ9** сигналы управления иглами 1 9 печатающей головки;
- **БМА0, БМА1** сигнал выбора направления движения привода головки и бумаги соответственно;
- **ЗВН** сигнал включения звонка;
- **КР** сигнал с клавиши КР, означающий установку устройства в режим связи с ПЭВМ;
- **-М, +М** прямой и обратный сигналы управления приводом ленты;
- **СБР АВР** сигнал сброса аварии;
- **СТР ПЕЧ** сигнал строба печати;

**Ц102** - схемная земля;

**Ц103** - передаваемые данные в последовательном формате;

- **Ц104** принимаемые данные в последовательном формате;
- **Ц105** запрос на передачу;

 $\frac{1}{2}$ 

- **Ц107** готовность модема (устройства) к работе;
- **Ц108** готовность терминала (ПЭВМ) к работе;
- **ШАГ1, ШАГ2** сигналы, инициирующие шаг двигателя перемещения печатающей головки и перемещения бумаги соответственно;

**ЭМ1-ЭМ9** - сигналы электромагнитов печатающей головки.

#### **РЕКОМЕНДУЕМАЯ ЛИТЕРАТУРА.**

1. Устройство печатающее знакосинтезирующее СМ 6337. Руководство по эксплуатации, 1989.

2. Е.Л. Иванов, И.М. Степанов, К.С. Хомяков. Периферийные устройства ЭВМ и систем. Изд. « Высшая школа ». М., 1987.

3. Н.Н. Савета. Периферийные устройства ЭВМ. Изд. « Машиностроение ». М., 1987.

4. Павлов В.А. Учебные материалы по курсу «Периферийные устройства ЭВМ»: Часть 1. СарФТИ, 2001г.

#### **ПРИЛОЖЕНИЕ 1.**

#### **ТЕХНИЧЕСКИЕ ДАННЫЕ ПРИНТЕРА СМ 6337**

1.1 Устройство обеспечивает последовательный ударный знакосинтезирующий принцип печати.

1.2 Устройство обеспечивает обычную печать и печать с повышенным качеством.

1.3 Печать осуществляется в двух направлениях для символьной информации и в одном направлении — для графической информации.

1.4 Максимальная скорость печати — не менее 180 знаков в секунду. Средняя техническая скорость печати — не менее 60 строк в минуту при 136 знаков в строке.

1.5 Максимальная скорость печати при повышенном качестве — не менее 40 знаков в секунду. Средняя техническая скорость при повышенном качестве печати — не менее 10 строк в минуту при 136 знаков в строке.

1.6 Число символов в строке — 156 при шаге печати 2,54 мм.

1.7 Набор печатаемых символов — не менее 162 (строчные и прописные буквы русского и латинского алфавита, цифры и знаки).

1.8 Количество печатаемых экземпляров — 3 (оригинал и две копии).

1.9 Формат точечной матрицы для основной печати  $-$  9  $\times$  11 точек, для повышенного качества —  $18 \times 23$  точек.

1.10 Параметры печати следующие:

• шаг печати знаков в строке  $(2,54 \pm 0,25)$  мм и переменный в зависимости от выбранной пользователем плотности печати;

• шаг между строками  $(4,23 \pm 0,25)$  мм и переменный по выбору пользователя;

• высота знака — не менее 2,3 мм (для прописных символов с матрицей разложения  $9\times11$ ).

1.11 Печать осуществляется на листовой писчей бумаге ГОСТ 18510-87 шириной до 450 мм и рулонной бумаге по ГОСТ 8942-85 шириной до 420 мм.

1.12 В качестве красконосителя используется лента в кассете шириной 13 мм.

1.13 Для расширения номенклатуры печатаемых символов в устройстве предусмотрен программно загружаемый знакогенератор объемом 192 знака.

1.14 Кодирование символьной информации соответствует ГОСТ 19768-74 (КОИ-8).

1.15 Устройство работает в двух режимах:

- · режим связи с ПЭВМ;
- автономный режим.

1.16 Устройство имеет буферную память объемом 4 Кбайт или 1 Кбайт при использовании загружаемого знакогенератора.

1.17 Электропитание устройства осуществляется от однофазной сети переменного тока напряжением 220 В и частотой 50 Гц. Устройство сохраняет работоспособное состояние при плавных и скачкообразных отклонениях напряжения от - 15% до + 10% и частоты до  $\pm$  1 Гц от номинального значения.

1.18 Время готовности устройства к работе после включения электропитания не более 0,5 мин.

1.19 Среднее время восстановления работоспособного состояния устройства не более 0,5 часа.

1.20 Средняя наработка на отказ не менее 3000ч. при печати не менее  $150\times10^6$  символов.

1.21 Средний срок службы устройства не менее 10 лет.

1.22 Коэффициент технического использования устройства не менее 0,98 из расчета среднесуточной непрерывной работы устройства в течении года.

1.23 Мощность, потребляемая устройством, не более 70 Ватт.

- 1.24 Габаритные размеры устройства не более  $593\times333\times138$  мм.
- 1.25 Масса устройства не более 9,8 кг.

# **ПРИЛОЖЕНИЕ 2.**

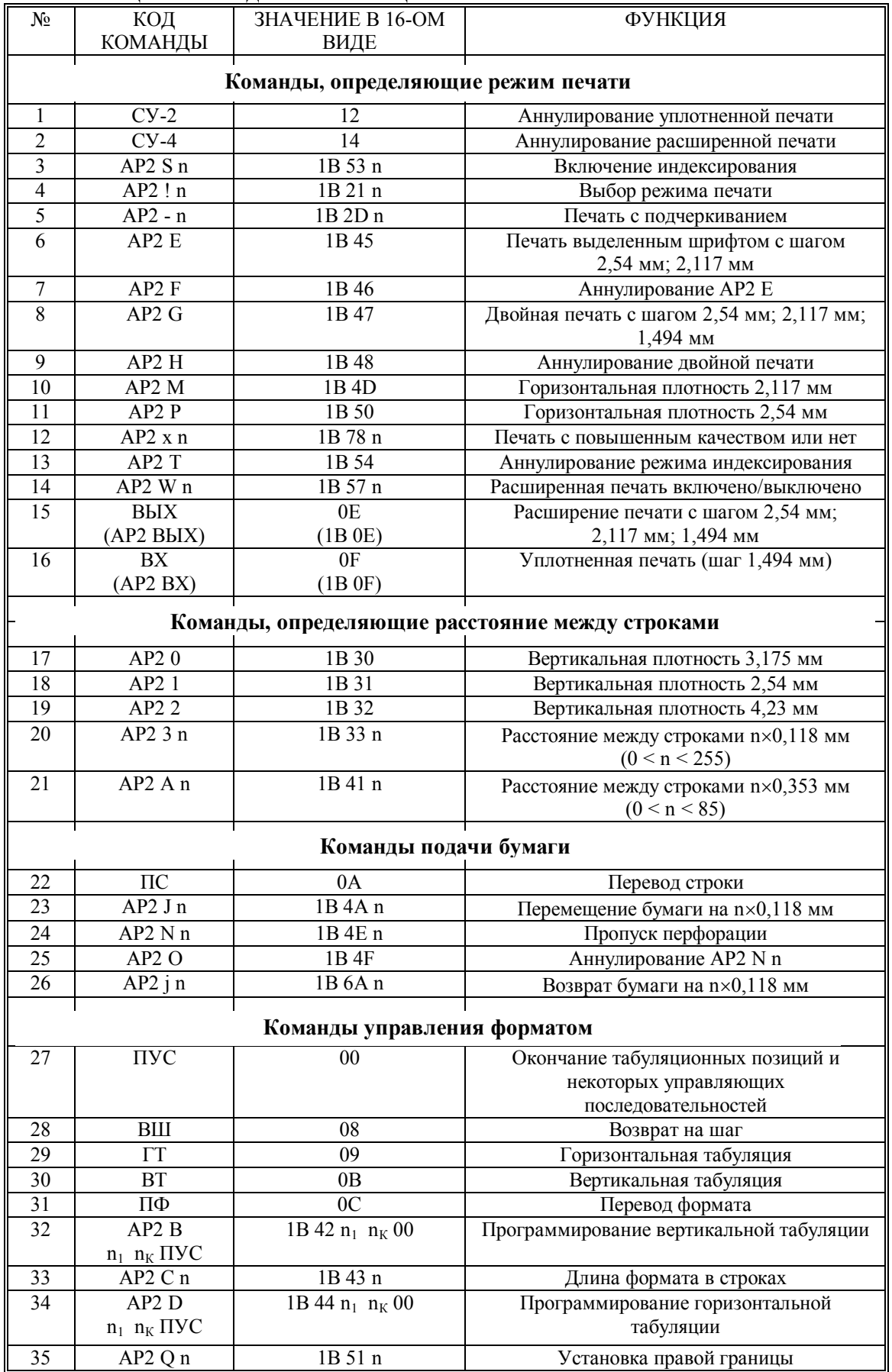

# **УПРАВЛЯЮЩИЕ КОМАНДЫ И ИХ ФУНКЦИИ.**

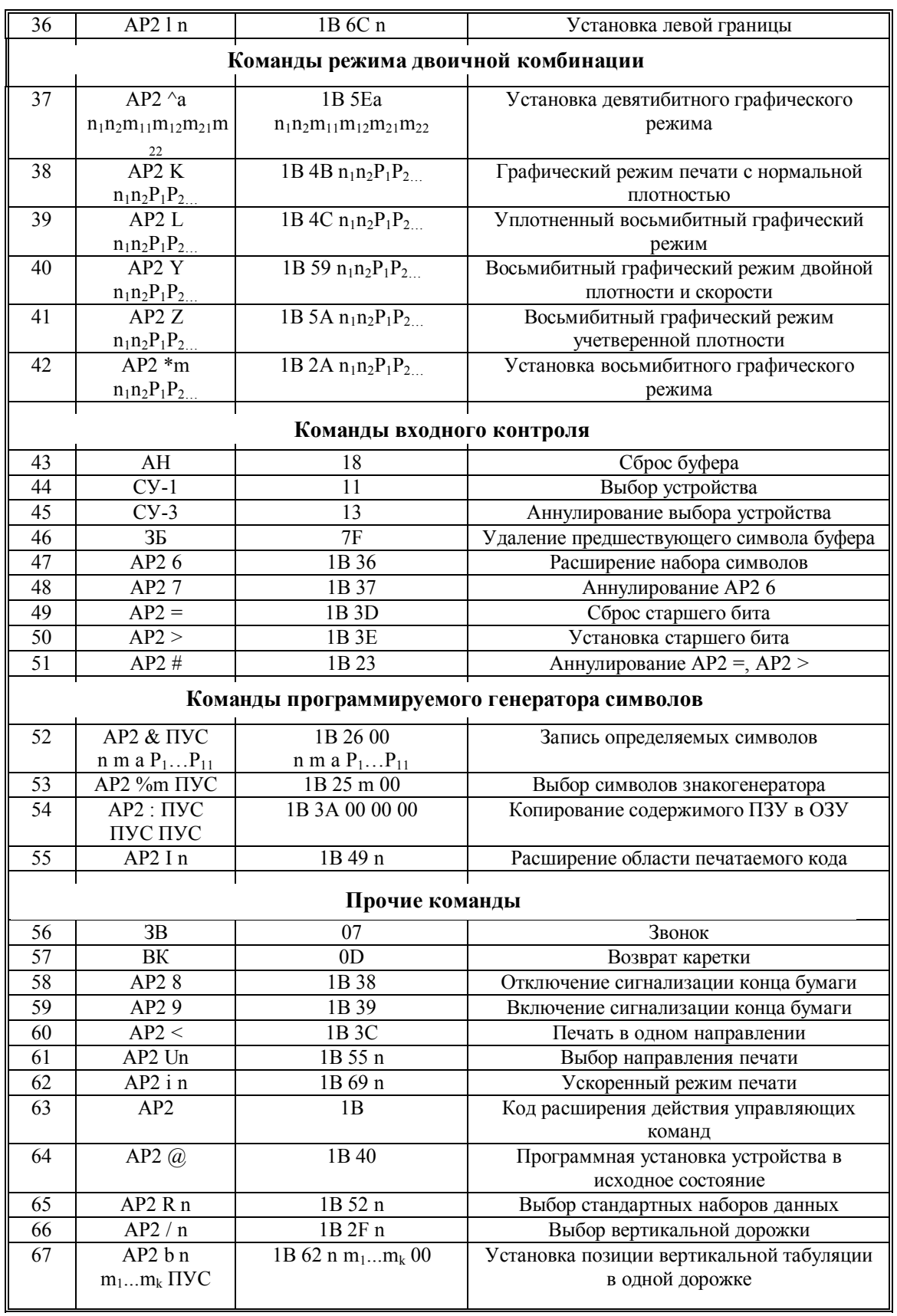

Использование управляющих последовательностей позволяет программисту управлять следующими свойствами устройства:

- · активная позиция положения печатающей головки;
- · плотность печати по горизонтали;
- · табуляция по горизонтали;
- · границы строки по горизонтали;
- · плотность печати по вертикали;
- · длина формата;
- · границы формата по вертикали;
- · табуляция по вертикали;
- идентификация устройства;
- загрузка программируемого знакогенератора;
- · изменение режимов печати графической информации;
- · режим индексирования;
- · режим печати с высоким качеством.

**1.** Управляющая команда **« аннулирование уплотненной печати »** обозначается кодом **СУ-2.** Команда отменяет режим уплотненной печати, установленный по коду ВХ.

**2.** Управляющая команда **« аннулирование расширенной печати »** обозначается кодом **СУ-4**.Команда отменяет режим расширенной печати, установленный кодом ВЫХ.

**3.** Управляющая команда **« режим индексирования »** обозначается последовательность **АР2 S n.** После ввода последовательности все данные вводятся как степень или как индекс:

n = 0 или 48 - верхнее индексирование (возведение в степень)

 $n = 1$  или 49 - нижнее индексирование.

При выполнении команды АР2 S n форма знаков индекса может воспроизводиться не точно.

**4.** Управляющая команда **«выбор режима печати»** обозначается последовательностью **АР2 ! n** (0< n <255). Последовательность изменяет режимы печати, установленные в таблице П2.1. Назначение бит константы «n» в последовательности приведены в таблице П2.2.

**5.** Управляющая команда **« печать с подчеркиванием »** обозначается последовательностью **АР2 - n** (n=0,1,48,49). Последовательность устанавливает или отменяет режим подчеркивания:

 $n = 1$  или 49 - все данные, печатаемые после этой последовательности, включая пробелы, подчеркиваются;

n = 0 или 48 - режим подчеркивания отменяется.

**6.** Управляющая команда **« установить печать выделенным шрифтом »** обозначается последовательностью **АР2 Е**. Последовательность вызывает печать последующих данных выделенным шрифтом.

Таблица П2.1.

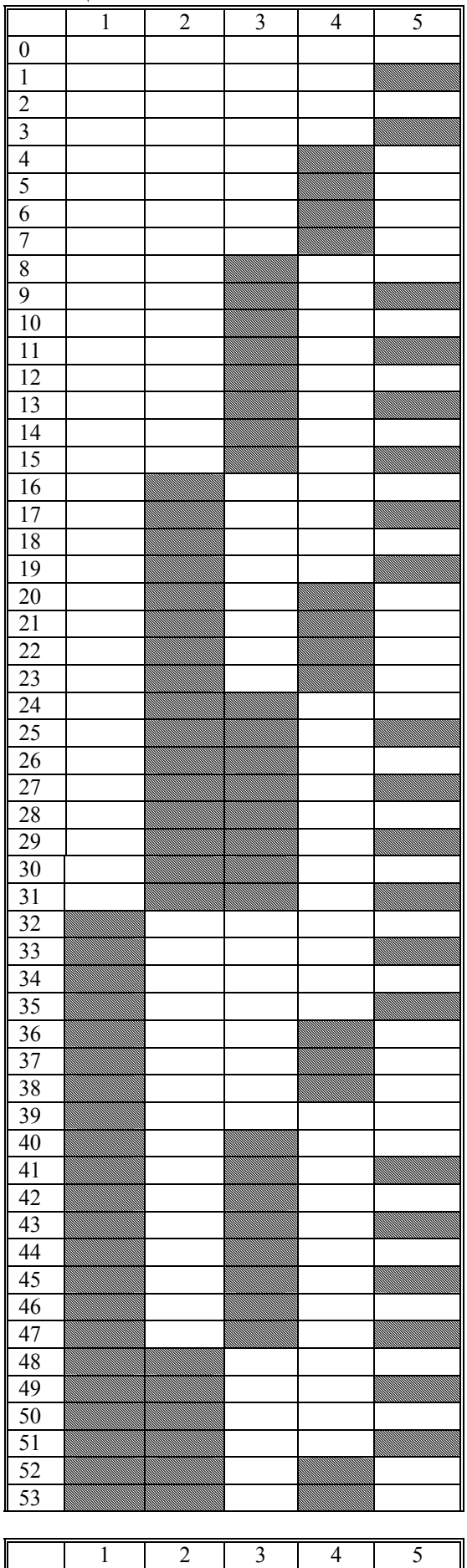

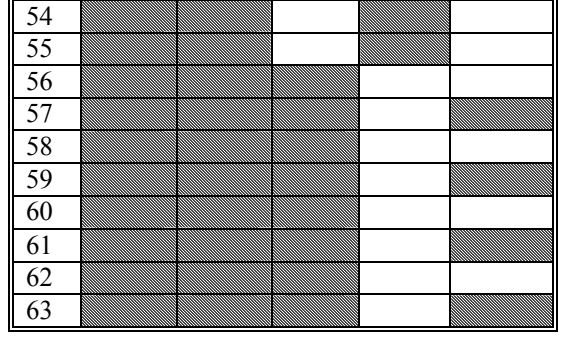

1-расширенная печать 2-двойная печать 3-выделенный шрифт 4-уплотненная печать 5-печать с шагом 2,117 мм

-реализуемый режим печати

Таблица П2.2 .

| БИТ |          |          |         |          |            |            |             |
|-----|----------|----------|---------|----------|------------|------------|-------------|
|     | Всегда 0 | Расширен | Двойная | Выделен- | Уплотнен-  | Всегда $0$ | Шаг $2,117$ |
|     |          | -ная     | печать  | ный      | ная печать |            | MM          |
|     |          | печать   |         | шрифт    |            |            |             |
|     | Всегда 0 |          |         |          |            | Всегда $0$ | Шаг 2,54    |
|     |          |          |         |          |            |            | MM          |

**7.** Управляющая команда **« аннулирование режима печати выделенным**

**шрифтом »** обозначается последовательностью **АР2 F**. Последовательность отменяет печать выделенным шрифтом.

**8.** Управляющая команда **« выбор двойной печати »** обозначается последовательностью **АР2 G**. Последовательность вызывает двойную печать последующих данных. В режиме двойной печати одной строки бумага продвигается на 0,118 мм и производится повторная печать.

**9.** Управляющая команда **«аннулирование двойной печати»** обозначается последовательностью **АР2 H**. Последовательность отменяет режим двойной печати.

**10.** Управляющая команда **« установка горизонтальной плотности печати 2,117 мм »** обозначается последовательностью **АР2 M.** Последовательность устанавливает нормальный режим печати с шагом 2,117 мм.

**11.** Управляющая команда **«установка горизонтальной плотности печати 2,54 мм»** обозначается последовательностью **АР2 P**. Последовательность устанавливает нормальный режим печати с шагом 2,54 мм.

**12.** Управляющая команда **«выбор / отмена печати с повышенным качеством»** обозначается последовательностью **АР2 x n**. Последовательность устанавливает или сбрасывает режим печати с повышенным качеством:

 $n = 0$  или 48 - отмена режима;

 $n = 1$  или 49 - выбор режима.

**13.** Управляющая команда **« сброс режима индексирования »** обозначается последовательностью **АР2 Т** с шестнадцатиричным значением 1В 54. Последовательность отменяет действие команды АР2 S n.

**14.** Управляющая команда **«выбор / отмена расширенной печати »** обозначается последовательностью **АР2 W n**. Последовательность устанавливает или сбрасывает режим расширенной печати:

n = 1 или 49 - все данные печатаются в режиме расширенной печати;

n = 0 или 48 - режим расширенной печати отменяется.

**15.** Управляющая команда **« расширенная печать »** обозначается кодом ВЫХ или последовательностью кодов **АР2 ВЫХ**. Команда вызывает печать последующих символов на этой же строке с увеличением их ширины.

**16.** Управляющая команда **« уплотненная печать »** обозначается кодом ВХ или последовательностью кодов **АР2 ВХ**. Команда вызывает печать последующих символов на этой же строке в режиме уплотненной печати. При вводе кода ВЫХ в режиме уплотненной печати воспроизводятся сжаторасширенные символы.

**17.** Управляющая команда **« вертикальная плотность 3,175 мм »** обозначается последовательностью кодов **АР2 0**. Команда устанавливает расстояние между строками 3,175 мм.

**18.** Управляющая команда **« вертикальная плотность 2,54 мм »** обозначается последовательностью кодов **АР2 1**. Команда устанавливает расстояние между строками 2,54 мм.

**19.** Управляющая команда **« вертикальная плотность 4,23 мм »** обозначается последовательностью кодов **АР2 2**. Команда устанавливает расстояние между строками 4,23 мм.

**20.** Управляющая команда «расстояние между строками  $n \times 0,118$  мм » (0 £ n £ 255) обозначается последовательностью кодов **АР2 3 n**. Команда устанавливает интервал между строками, равный  $n \times 0.118$  мм (кратный  $1/3$ расстояния между пуансонами печатающих игл).

При n = 1 или n = 2 возможна неточная подача бумаги и наложение 2-х строк.

**21.** Управляющая команда **«расстояние между строками n** ´ **0,353 мм »** (0 £ n £ 85) обозначается последовательностью кодов **АР2 A n.** Команда устанавливает интервал между строками, равный  $n\times 0,353$  мм. При n=1 или n=2 возможна неточная подача бумаги и наложение 2-х строк.

**22.** Управляющая команда **« перевод строки »** обозначается кодом **ПС**. По коду ПС печатаются все данные, находящиеся в буфере строки, а бумага продвигается на одну строку вперед. По коду ПС отменяется режим расширенной печати, установленный по коду ВЫХ.

**23.** Управляющая команда **« перемещение бумаги на n**´**0,118 мм»** (0 < n < 255) обозначается последовательностью **АР2 J n.** Последовательность перемещает бумагу на n×0,118 мм.

**24.** Управляющая команда **« пропуск перфорации »** обозначается последовательностью **АР2 N n** (1 < n < 125). Последовательность определяет число строк (n), которое следует пропустить при движении бумаги в нижней части каждого формата, чтобы перейти к первой строке нового формата. Функция последовательности АР2 N n сохраняется до тех пор, пока не будет изменена длина формата посредством последовательности АР2 C n.

**25.** Управляющая команда **« сброс пропуска перфорации »** обозначается последовательностью **АР2 О**. Последовательность отменяет действие команды АР2 N n.

**26.** Управляющая команда **«возврат бумаги на n**´**0,118 мм »** обозначается последовательностью **АР2 j n** (0 < n < 255). Этой последовательностью бумага подается назал на n×0.118 мм.

**27.** Управляющая команда **« пусто »** обозначается кодом **ПУС**. Команда ПУС употребляется как окончание табуляционных позиций и некоторых управляющих последовательностей.

**28.** Управляющая команда **« возврат на шаг »** обозначается кодом **ВШ**. По коду ВШ печатаются данные, находящиеся в буфере строки, а затем печатающая головка перемещается на одну символьную позицию влево.

**29.** Управляющая команда **« горизонтальная табуляция »** обозначается кодом **ГТ**. По коду ГТ печатающая головка перемещается к позиции горизонтальной табуляции, предварительно установленной посредством команды АР2 D  $n_1...n_K$  ПУС. Команда ГТ игнорируется, если не определены остановы табуляции или аннулированы заранее определенные.

**Примечание**: позиция горизонтальных табулостопов на бумажном носителе изменяется в зависимости от горизонтальной плотности печатных символов.

**30.** Управляющая команда **« вертикальная табуляция »** обозначается кодом **ВТ**. По коду ВТ печатаются все данные из буфера строки, вслед за чем бумага продвигается до следующей позиции вертикальной табуляции, предварительно установленной посредством команды AP2 В n<sub>1</sub>...n<sub>K</sub> ПУС. Если позиции вертикальной табуляции не были установлены, код ВТ функционирует как ПС. Код ВТ отменяет режим расширенной печати, установленный по коду ВЫХ.

**31.** Управляющая команда **« перевод формата »** обозначается кодом **ПФ**. По коду ПФ печатается содержимое всего формата и бумага продвигается до первой строки следующего формата в соответствии с его предварительно установленной длиной.

**32.** Управляющая команда **« установка вертикальных табулостопов »** обозначается последовательностью **АР2 B n1...n<sup>К</sup> ПУС** (1 < n < текущей длины формата). Последовательность устанавливает до 32 табулостопов на заданном формате. Позиции табуляции хранятся в памяти устройства в виде абсолютной величины, определяемой умножением « n » на текущий интервал между строками. Последовательность распространяется на нулевую дорожку.

**33.** Управляющая команда **« установка длины формата в строках »** обозначается последовательностью **АР2 С n** (1 < n < 255). Последовательность устанавливает длину формата в строках. Длина формата хранятся в памяти устройства в виде абсолютной величины, равной произведению текущего значения между строками на заданное количество строк. Поэтому указанная длина формата после установки не зависит от изменения интервала между строками.

**34.** Управляющая команда **« установка горизонтальных табулостопов »** обозначается последовательностью кодов **АР2 D n1...nK** (1< n < "длина поля", 1<k<32). Последовательность устанавливает позиции горизонтальной табуляции. Позиции горизонтальных табуляций хранятся в памяти устройства в виде абсолютных значений, получаемых умножением « n » на текущую ширину символов. При изменении ширины символов АР2 D не меняет позиции горизонтальной табуляции .

**35.** Управляющая команда **« установка максимальной длины строки »** обозначается последовательностью **АР2 Q n** (1 < n < 255) . Последовательность устанавливает максимальную длину строки (или правую границу поля печати) и вводится в начале строки. Значение « n » зависит от установленного режима печати.

**36.** Управляющая команда **« установка левого свободного поля »** обозначается последовательностью **АР2 l n**. Последовательность устанавливает левое свободное поле шириной n символов ( $0 \le n \le 255$ ).

**37.** Управляющая команда **« установка девятибитного графического режима »** обозначается последовательностью **АР2 ^ а n1n2m11m12m21m22**.

Соответствие битов данных в девятибитном графическом режиме иголкам печатающей головки представлено на рис.П2.1.

Последовательность устанавливает графический режим печати с двойной и нормальной плотностью. Плотность задается параметром « а »:

 $a = 0$  - плотность 60 точек на 25.4 мм;

 $a = 1$  - плотность 120 точек на 25,4 мм;

 $n_1n_2$  - объем графической информации. Значения  $n_1n_2$  определяются как в команде АР2 \*.

Данные  $n_1n_2m_1m_1n_2m_2m_2...$  m<sub>K1</sub>m<sub>K2</sub>- графическая информация, где m<sub>K1</sub> используется для приведения в действие восьми верхних игл, а m<sub>K2</sub> - нижней (девятой) иглы печатающей головки.

**38.** Управляющая команда **« графический режим печати с нормальной плотностью »** обозначается последовательностью **АР2 К n1n2P1P2...** Последовательность устанавливает восьмибитный графический режим печати с нормальной плотностью. Значения  $n_1n_2P_1P_2$  определяются как в команде AP2 \*.

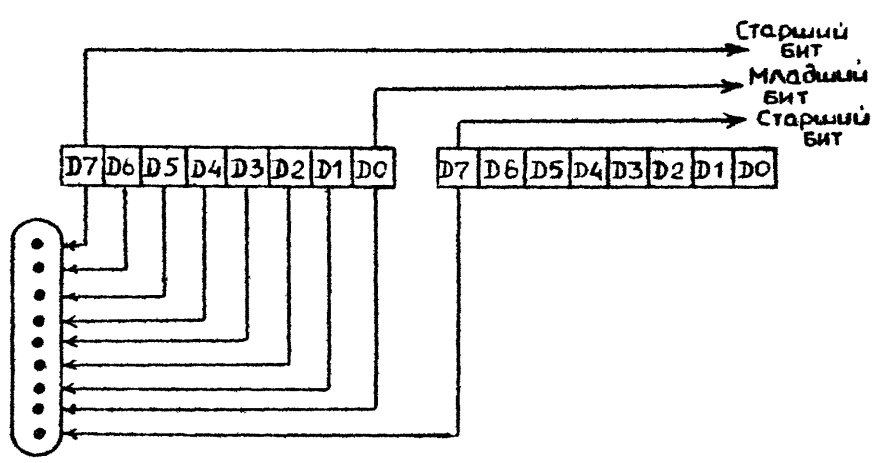

Рис.П2.1. Соответствие битов данных в девятибитовом графическом режиме иглам печатающей головки.

**39.** Управляющая команда **« графический режим печати с двойной плотностью »** обозначается последовательностью **АР2 L n1n2P1P2**... Последовательность устанавливает восьмибитный графический режим печати с двойной плотностью. Значения  $n_1n_2P_1P_2$  определяются как в АР2 \*.

**40.** Управляющая команда **« восьмибитный графический режим двойной плотности и скорости »** обозначается последовательностью **АР2 Yn1n2p1p2...** Эта последовательность обеспечивает восьмибитный графический режим печати с двойной плотностью и скоростью. Значения  $n_1n_2P_1P_2$  определяются как в команде АР2 \*.

**41.** Управляющая команда **« восьмибитный графический режим учетверенной плотности »** обозначается последовательностью **АР2 Z n1n2P1P2...** Эта последовательность обеспечивает восьмибитный графический режим печати с учетверенной плотностью. Значения  $n_1n_2P_1P_2...$  определяются как в АР2 \*.

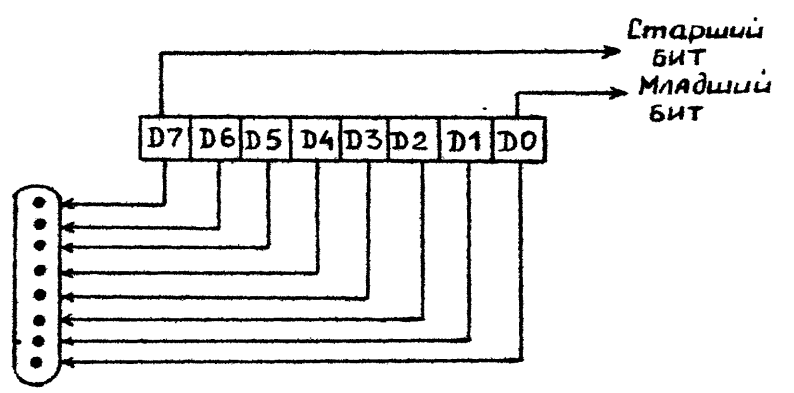

Рис. П2.2. Соответствие битов данных в восьмибитовом графическом режиме

иглам печатающей головки.

**42.** Управляющая команда **« установка восьмибитного графического режима »** обозначается последовательностью кодов **АР2 \* m n1n2P1P2.**

Соответствие битов данных в восьмибитном графическом режиме иголкам печатающей головки представлено на рис.П2.2.

Последовательность устанавливает восьмибитный графический режим печати с параметрами, задаваемыми m:

m=0 или 48 - нормальная плотность (60 точек на 25,4 мм),

нормальная скорость (1080 точек/с);

m=1 или 49 - двойная плотность (120 точек на 25,4 мм),

пониженная скорость (540 точек/с);

m=2 или 50 - двойная плотность,

нормальная скорость;

 m=3 или 51 - четырехкратная плотность (240 точек на 25,4 мм), пониженная скорость;

m=4 или 52 - графика ЭЛТ1 (80 точек на 25,4 мм);

m=4 или 53 - графика графопостроителя (72 точек на 25,4 мм);

m=5 или 54 - графика ЭЛТ2 (90 точек на 25,4 мм);

 $P_1P_2...$  - графическая информация;

 $n_1n_2$  - объем графической информации;

n1 - остаток графической информации;

n2 - число полных блоков (по 256 байт) графической

информации.

Если число колонок информации определить как X, то n<sub>1</sub>=X - 256 n<sub>2</sub>, a n<sub>2</sub> = X/256.

**43.** Управляющая команда **« сброс буфера »** обозначается кодом **АН**. При вводе этого кода аннулируются все данные, предварительно помещенные в буфер строки.

**44.** Управляющая команда **« выбор устройства »** обозначается кодом **СУ-1**. Команда переводит печатающее устройство в состояние готовности к приему данных.

**45.** Управляющая команда **« аннулирование выбора устройства »** обозначается кодом **СУ-3**. Команда переводит устройство в состояние неготовности к приему данных. По коду СУ-3 аннулируются все данные, принимаемые устройством, кроме СУ-1.

**46.** Управляющая команда **« удалить предшествующий символ буфера »** обозначается кодом **ЗБ**. Команда удаляет предшествующий ей символ из буфера печати. Команда не распространяется на управляющие символы.

**47.** Управляющая команда **«расширение набора символов»** обозначается последовательностью **АР2 6**. Последовательность разрешает печать символов с десятичными кодами 128-159, 255.

**48.** Управляющая команда **« отключение расширения набора символов »** обозначается последовательностью **АР2 7**. Последовательность запрещает печать символов с десятичными кодами 128-159, 255.

**49.** Управляющая команда **« сброс старшего бита »** обозначается последовательностью кодов **АР2 =**. Ввод последовательности вызывает в режиме символьной печати установку в «0» старшего бита всех последующих байтов данных.

50. Управляющая команда « установка старшего бита » обозначается последовательностью кодов АР2 >. Ввод последовательности вызывает в режиме символьной печати установку «1» старшего бита всех последующих байтов ланных

51. Управляющая команда « отменить  $AP2 > u AP2 = v$  обозначается последовательностью кодов АР2 #. Ввод последовательности отменяет действие последовательностей  $AP2 > H AP2 =$ .

52. Управляющая команда «запись определенных символов » обозначается AP2 & IIVC n m a  $P_1...P_{11}$  (0  $\leq$  n, m  $\leq$  255). последовательностью Последовательность описывает константами P<sub>1</sub>...P<sub>11</sub> конфигурацию символа, загружаемого в замен символов, имеющих позицию с n до m кодовой таблицы. Если загружается единственный символ, то n = m. Константа «а» представляет собой атрибут загружаемого символа. Атрибут включает вертикальные и горизонтальные определители описываемого символа.

Вертикальный определитель (старший бит атрибута) указывает на использование девятой точки по вертикали. При использовании девятой точки, вертикальный определитель кодируется как «0» в старшем бите.

Если девятая точка не используется, вертикальный определитель кодируется как «1» в старшем бите.

Пример изображения и описания символа "Н" приведен на рис П2.3.

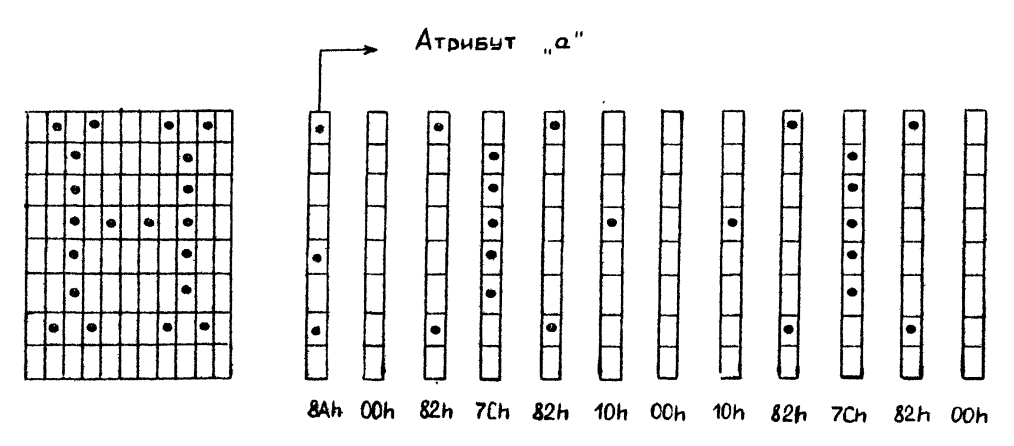

Рис. П2.3 Пример изображения и описания символа "Н" в матрице.

Примечание. Команда выполняется, если положение контакта 1-2 переключателя S5 блока пульта управления установлен в положение "на себя".

53. Управляющая команда « выбор символа знакогенератора » обозначается последовательностью AP2 % m ПУС (последовательность воспринимается при обычной печати).

При m=0 или 48 последовательность выбирает генератор символов из стандартных ПЗУ.

При m=1 или 49 последовательность выбирает генератор символов из области, загруженной пользователем и определенной последовательностью АР2  $\&$ .

54. Управляющая команда « копирование содержимого ПЗУ в ОЗУ » обозначается последовательностью АР2: ПУС ПУС ПУС. По этой последовательности происходит копирование кодового набора КОИ - 8 в область загружаемого знакогенератора. Команда аннулирует все ранее определенные пользователем символы.

**55.** Управляющая команда **« расширение области печатаемого кода »** обозначается последовательностью кодов **АР2 I n**. По команде АР2 I n при n=1 или 49 - коды 0-31 и 128-159 становятся печатаемыми. При n=0 или 48 - данная команда превращает эти коды в управляющие символы. Эта команду не влияют на такие символы как ВК, ПС, ЗВ, ВШ, ГТ, ВТ, ПФ, ВЫХ, ВХ, СУ1, СУ2, СУ3, СУ4, АН, АР2.

**56.** Управляющая команда **« пусто »** обозначается кодом **ПУС.** Команда ПУС употребляется как окончание табуляционных позиций и некоторых управляющих последовательностей.

**57.** Управляющая команда **« возврат каретки »** обозначается кодом **ВК**. По команде ВК распечатывается содержимое буфера строки, а печатающая головка возвращается на позицию первого символа следующей строки. Если в буфере строки нет данных, код ВК не перемещает печатающую головку.

**58.** Управляющая команда **« отключение сигнализации конца бумаги »** обозначается **АР2 8**. Последовательность блокирует поиск конца бумаги и разрешает устройству продолжать печать при отсутствии бумаги.

**59.** Управляющая команда **« включение сигнализации конца бумаги »** обозначается **АР2 9**. Последовательность отменяет действие управляющей команды АР2 8.

**60.** Управляющая команда **« печать в одном направлении »** обозначается последовательностью **АР2 <**. Последовательность блокирует двунаправленную печать и ее действие распространяется на одну строку.

**61.** Управляющая команда **« выбор направления печати »** обозначается **АР2 U n**. Последовательность определяет направление печати:

n = 1 или 49 - печать в одном направлении;

n = 0 или 48 - печать в двух направлениях.

Действует на все последующие строки.

**62.** Управляющая команда **« ускоренный режим печати »** обозначается **АР2 i n**. Последовательность устанавливает или сбрасывает режим ускоренной печати в зависимости от значения « n »:

 $n = 0$  или 48 - нормальный режим;

n = 1 или 49 - ускоренная печать.

**63.** Управляющая команда **«расширение действия управляющих команд»** обозначается кодом **АР2.** С помощью этой команды увеличивается число управляющих команд.

**64.** Управляющая команда **« установка устройства в исходное состояние »** обозначается последовательностью кодов **АР2 @**. Последовательность приводит устройство в исходное состояние, содержимое буферов очищается.

**65.** Управляющая команда **« выбор стандартных знаков »** обозначается последовательностью кодов **АР2 R n**. При вводе последовательности все данные печатаются по набору символов кодовой таблицы, задаваемой параметром « n »:

n = 10 - кодовая таблица КОИ-8 ГОСТ 19768-74;

n = 11 - кодовая таблица КОИ-7H ГОСТ 27463-87;

n = 12 - кодовая таблица КОИ-7H ГОСТ 27463-87;

 $n = 13$  - совмещенная кодовая таблица (рис. П2.4.);

 $n = 14$  - кодовая таблица ПЭВМ (рис. П2.5.);

n = 15 - дополнительная кодовая таблица (рис. П2.6.).

**66.** Управляющая команда **« выборвертикальной дрожки »** обозначается последовательностью кодов **АР2 /n.** Команда выбирает одну из вертикальных дорожек, определенную значением «  $n \times 0 < n < 7$ ).

**67.** Управляющая команда **«установка позиции вертикальной табуляции в одной дорожке»** обозначается последовательностью кодов **АР2 b n m1...m<sup>K</sup> ПУС.** Команда аннулирует все текущие позиции вертикальной табуляции в дорожке «n»  $(0 \le n \le 7)$  и устанавливает на строках m<sub>1</sub>...m<sub>K</sub> (максимум -32).

| Homepa     |                          |                          |                          |                          | 67                         | 0            | 0                        | 0                           | O                        | 1                                                                                                    | 1                           | 1          | 1                 |
|------------|--------------------------|--------------------------|--------------------------|--------------------------|----------------------------|--------------|--------------------------|-----------------------------|--------------------------|----------------------------------------------------------------------------------------------------|-----------------------------|------------|-------------------|
|            | PASPA 40B                |                          |                          |                          |                            |              |                          |                             |                          |                                                                                                    |                             |            |                   |
|            |                          |                          |                          |                          | 66                         | 0            | $\mathcal{O}$            | $\overline{\mathcal{L}}$    | 1                        | 0                                                                                                    | 0                           | 4          | 1                 |
|            |                          |                          |                          |                          | 65                         | Đ            | 1                        | O                           | 1                        | 0                                                                                                    | 1                           | 0          | $\overline{A}$    |
| 67<br>6665 | 64                       | 63                       | 62                       | 61                       | $\mathcal{N}^{\mathsf{c}}$ | 0            | $\overline{\mathcal{L}}$ | $\mathcal{L}_{\mathcal{L}}$ | 3                        | 4                                                                                                    | 5                           | 6          | $\tau$            |
|            | 0                        | O                        | O                        | 0                        | 0                          | nyc          |                          | <b>Apo</b><br>бел           | 0                        | ଙ                                                                                                    | $\overline{\rho}$           | ю          | п                 |
|            | 0                        | D                        | <sup>O</sup>             | 1                        | 1                          |              | CY                       | ł                           | $\overline{\mathcal{X}}$ | A                                                                                                    | Q                           | A          | Я                 |
|            | D                        | 0                        | $\overline{I}$           | 0                        | 2                          |              | C42                      | 89                          | 2                        | В                                                                                                    | R                           | Б          | ₽                 |
|            | 0                        | D                        | $\overline{\mathcal{U}}$ | 1                        | 3                          |              | CY3                      | #                           | 3                        | С                                                                                                    | $\mathcal{S}$               | и          | $\mathcal{C}_{0}$ |
|            | 0                        | $\overline{\mathcal{L}}$ | 0                        | 0                        | 4                          |              | C44                      | ਖ਼                          | 4                        | $\mathcal{D}% _{T}=\mathcal{P}_{T}\!\left( a,b\right) ,\ \mathcal{P}_{T}=\mathcal{P}_{T}\!\left( a,b\right) ,$ | $\tau$                      | Д          | $\tau$            |
|            | 0                        | $\overline{A}$           | D                        | 1                        | 5                          |              |                          | %                           | 5                        | E                                                                                                    | $\cup$                      | E          | У                 |
|            | $\mathcal{O}$            | 1                        | $\overline{\mathcal{A}}$ | 0                        | 6                          |              |                          | L                           | 6                        | F                                                                                                    | V                           | $\varphi$  | Ж                 |
|            | 0                        | $\overline{\mathcal{U}}$ | 1                        | $\overline{\mathcal{A}}$ | $\tau$                     | 38           |                          | 1                           | 7                        | G                                                                                                    | W                           | $\sqrt{ }$ | B                 |
|            | 1                        | $\mathcal{O}$            | 0                        | 0                        | 8                          | BШ           | A H                      | C                           | 8                        | H                                                                                                    | Х                           | X          | Ъ                 |
|            | $\boldsymbol{\prime}$    | O                        | D                        | $\overline{\mathcal{L}}$ | 9                          | $\tau$       |                          | J                           | 9                        | I                                                                                                    | Y                           | H          | Ы                 |
|            | 1                        | Ð                        | $\overline{\mathcal{A}}$ | D                        | 10                         | ПC           |                          | ⊁                           | ٠<br>٠                   | $\mathcal I$                                                                                                   | Z                           | ū          | 3                 |
|            | 1                        | 0                        | 4                        | $\overline{A}$           | $\overline{11}$            | BΤ           | AP2                      | $\ddot{}$                   | $\ddot{\phantom{0}}$     | ĸ                                                                                                    | $\mathcal{L}_{\mathcal{L}}$ | ĸ          | Ш                 |
|            | $\overline{\mathcal{A}}$ | 4                        | 0                        | 0                        | 12                         | $\pi\phi$    |                          | ,                           | Ł                        | L                                                                                                    | ╲                           | л          | э                 |
|            | 1                        | 4                        | D                        | $\boldsymbol{\prime}$    | 13                         | BΚ           |                          | ∸                           | $=$                      | M                                                                                                    | $\mathfrak I$               | M          | ш                 |
|            | 1                        | $\overline{\mathcal{L}}$ | $\boldsymbol{\prime}$    | 0                        | $A^{2}$                    | <b>B</b> bIX |                          | ٠                           | ゝ                        | N                                                                                                    | Λ                           | н          | 4                 |
|            | $\overline{\mathcal{L}}$ | 1                        | $\overline{\mathcal{A}}$ | 1                        | 15                         | Bх           |                          | 7                           | P                        | 0                                                                                                    |                             | 0          | 36                |

Рис. П2.4. Совмещенная кодовая таблица

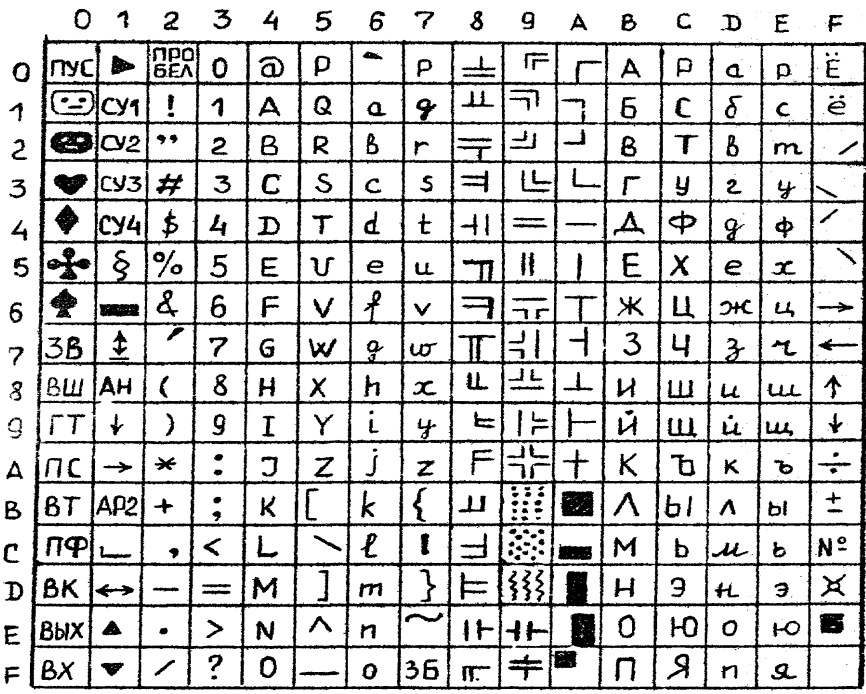

Рис. П2.5. Кодовая таблица ПЭВМ

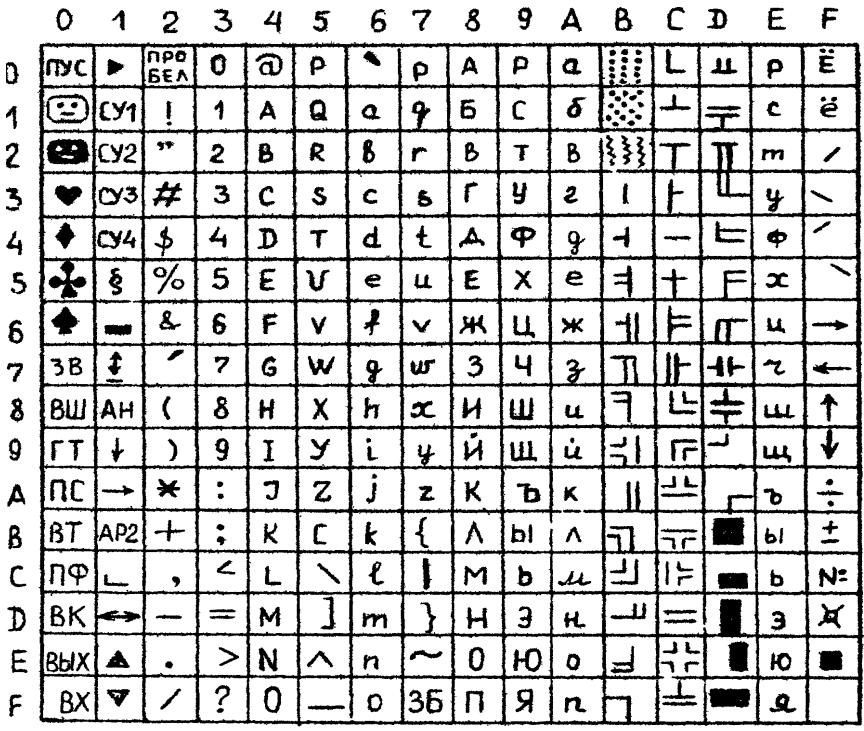

Рис. П2.6.. Дополнительная кодовая таблица ПЭВМ.

# **ПРИЛОЖЕНИЕ 3.**

# **ПРИМЕРЫ ИСПОЛЬЗОВАНИЯ УПРАВЛЯЮЩИХ ПОСЛЕДОВАТЕЛЬНОСТЕЙ.**

## ПРИМЕР 1.

Печать с подчеркиванием. (АР2 -n; в шестнадцатеричном виде:1B 2D n; в десятичном: 27 45 n)

1.1 Создайте файл с расширением .TXT в Norton Commander.

1.2 Войдите в редактор Norton Editor (команда NE).

1.3 Откройте свой файл.

1.4 Нажмите ALT-P и отпустите; теперь вы в режиме задания ESCпоследовательности.

Справа на цифровой панели клавиатуры набираем код 27 при нажатой клавише ALT (ALT-27); (при этом должен гореть индикатор Num Lock).

1.5 Вводим аналогично код команды – ( символ "-" в шестнадцатеричном виде 2D; вводим в десятичном виде ALT 45 и затем 1 - разрешение подчеркивания).Для отмены печати с подчеркивание вводим 27 45 0 при нажатой клавише ALT.

1.6 Введите нужную вам алфавитно-цифровую и псевдографическую информацию.

1.7 Нажмите F7-P для вывода содержимого файла на печать. (См. распечатку 1)

# ПРИМЕР 2.

Расширенная печать.

- 1.1 Создайте файл с расширением .TXT в Norton Commander.
- 1.2 Войдите в редактор Norton Editor (команда NE).
- 1.3 Откройте свой файл.
- 1.4 Нажмите ALT-P и отпустите; теперь вы в режиме задания ESCпоследовательности.

Справа на цифровой панели клавиатуры наберите 27 при нажатой клавише ALT (при этом должен гореть индикатор Num Lock).

1.5 Код команды в шестнадцатеричном виде 57 n (вводим в десятичном виде: 87 1 при нажатой клавише ALT). Для отмены расширенной печати вводим ALT 27 87 0.

1.6 Введите нужную вам алфавитно-цифровую и псевдографическую информацию.

1.7 Нажмите F7-P для вывода содержимого файла на печать. (См. распечатку 9)

# ПРИМЕР 3.

Звонок.

- 1.1 Создайте файл с расширением .TXT в Norton Commander.
- 1.2 Войдите в редактор Norton Editor (команда NE).
- 1.3 Откройте свой файл.

1.4 Нажмите ALT P и отпустите; теперь вы в режиме задания ESCпоследовательности.

Справа на цифровой панели клавиатуры наберите 27 (при этом должен гореть индикатор Num Lock и нажата клавиша ALT).

1.5 Код команды в шестнадцатеричном виде 07 (вводим 07).

1.6 Введите нужную вам алфавитно-цифровую и графическую информацию.

1.7 Нажмите F7 P для вывода содержимого файла на печать. Вы услышите звонок.

# ПРИМЕР 4.

Установка русской кодовой таблицы (выбор стандартных знаков).

- 1.1 Создайте файл с расширением .TXT в Norton Commander.
- 1.2 Войдите в редактор Norton Editor (команда NE).
- 1.3 Откройте свой файл.

1.4 Нажмите ALT P и отпустите; теперь вы в режиме задания ESCпоследовательности.

Справа на цифровой панели клавиатуры наберите ALT 27 (при этом должен гореть индикатор Num Lock).

1.5 Код команды в шестнадцатеричном виде: 52 n (вводим ALT 82 15).

1.6 Введите нужную вам алфавитно-цифровую и графическую информацию.

1.7 Нажмите F7-P для вывода содержимого файла на печать. (См. распечатку 22)

# **Задания**

- **1.** Печать с подчеркиванием.
- **2.** Отмена печати с подчеркиванием.
- **3.** Печать выделенным шрифтом с шагом 2,54 мм; 2,117 мм.
- **4.** Отмена печати выделенным шрифтом.
- **5.** Двойная печать с шагом 2,54 мм; 2,117 мм; 1,494 мм.
- **6.** Отмена двойной печати.
- **7.** Печать с повышенным качеством.
- **8.** Отмена печати с повышенным качеством.
- **9.** Расширенная печать.
- **10.** Отмена расширенной печати.
- **11.** Вертикальная плотность 3,175 мм.
- **12.** Вертикальная плотность 2,54 мм.
- **13.** Вертикальная плотность 4,23 мм.
- **14.** Расстояние между строками  $n \times 0,118$  мм ( $0 \le n \le 255$ ).
- **15.** Расстояние между строками  $n \times 0.353$  мм ( $0 \le n \le 85$ ).
- **16.** Возврат бумаги на  $n \times 0.118$  мм.
- **17.** Установка устройства в исходное состояние.
- **18.** Перевод строки.
- **19.** Звонок.
- **20.** Ускоренный режим печати.
- **21.** Отмена ускоренного режима печати.
- **22.** Установка русской кодовой таблицы дополнительной кодовой таблицы
- (Рис. П2.6 приложения 2).
	- **23.** Установка кодовой таблицы ПЭВМ (Рис. П2.5 приложения 2).

#### Распечатки результатов.

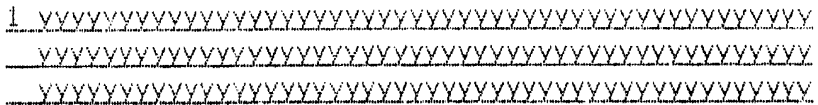

- 
- 
- 
- 
- 
- 
- 
- $\mathbb{C}$ aaaaaaaaaaaaaaaaaaaaaaaaaa da bada ban bas ban ban ban ban ban bas bas bas bas ban ban bas bas bas ban ban bas bas bas bas bas bas bas ba 999999999999999999999999999999
- 
- 
- 
- 
- 
- 

 $\sim 10$ 

#### 

- $17$  $\label{thm:subd} \texttt{d} \texttt{d} \$
- $19$  ring
- 20
- $21-$  мылымунымизимиялимиялымымизимиялымиялимиялимиялым
- $22<sub>1</sub>$ ааабббаввгггдддөөөЁЁЁЖжжзэзииийййккклллмммнин **PRRAIGEMENT CONTROLLER AND A SET THE SET OF A SET OF STATISTIC CONTROLLER Weighbbb312**
- $23 -$